# Searching for a hotel during your stay in Brussels?

### Are you MSF Staff?

Please do not book any hotel rooms by yourself! Your International Mobility Officer (FAU) or event/training organiser has taken care of everything.

## Are you an external visitor?

External visitors should pay their own accommodation. However, they can benefit from MSF negotiated prices when booking the room. Follow the instructions below ! All contact and location details are available on http://welcomeocb.msf.be.

#### \*\*\* Hotel Chambord

€ 72 Single room/night, Tourist tax included € 92 double room (twin)/night, Tourist tax included 5 minutes walking from the office (Porte de Namur/Naamsepoort)

#### \*\*\* Hotel Siru / Colonies

€ 80 Single room/night, Tourist tax included € 85 double room (twin)/night, Tourist tax included 5 metro stations from our office (Rogier – North Station)

#### \*\*\* Hotel IBIS

- € 73 77 Single room/night+ tourist tax 4.25 € per night
- € 87-92 double room (twin)/night + tourist tax 4.25 € per night
- 1. Ibis Gare du midi (4 metro stations from our office).
- 2. Ibis Styles Stéphanie (5 minutes walking from our office).
- 3. Ibis Styles Brussels Louise (10 minutes walking from our office).
- 4. Ibis Sainte Catherine (Center of the town)

# Booking a room at Chambord or Siru/Colonies

1. Fill in the Hotel Booking Mail Template below :

```
Reservation Code: MSFINTL 
Name of the Traveler : 
Gender :
In.Out :
Number of nights : 
Arrival time :
Purpose of visit / Journey / event (clarfiy which training? meeting? associative?) 
Payment : Cash / Credit Card
```
- 2. And send it by email to the hotel concerned:
	- Hotel Chambord: reservation@hotel-chambord.be
	- Hotel Siru / Colonies: res@hotelsiru.com
- 3. You'll have to guarantee the booking by a credit card

# Booking a room at the IBIS Brussels Hotel:

- 1. Use this link: http://bit.ly/2x3dLWm.
- 2. Add the dates for your stay; fill Brussels for the destination.
- 3. Tick "Ibis" and "Ibis Styles" and then click "search". MSFOCB has deals with 4 IBIS hotels (see above)
- 4. Look for the approved "negotiated rate" logo at the right below the price(the discount

code is integrated in the link above)

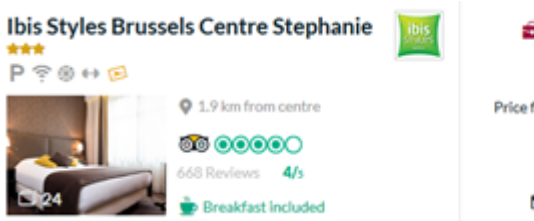

5. Validate

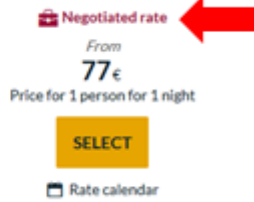